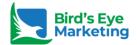

# Google Ads: The Fine Art Of Optimization

Google Advertising 201

David Bird

@Birdseyemktg

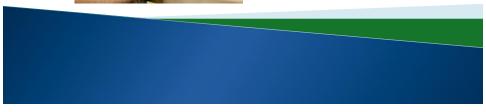

1

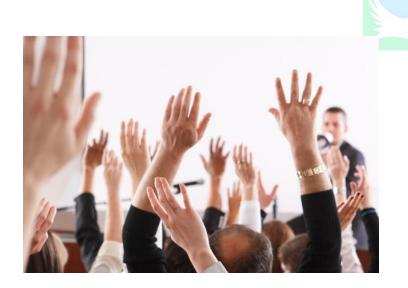

# What We'll Talk About Today

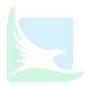

- Conversion Tracking
- Google Analytics Linking
- Search terms report
- Extensions (site links, call and a couple of underused but effective extensions)
- It's positive to use negative keywords
- Automated bidding (pros and cons)

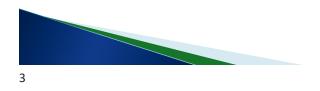

# What We'll Talk About Today

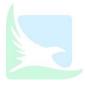

#### Conversion Tracking

- ▶ Google Analytics Linking
- ▶ Follow the money to optimization
- ▶ Search terms report
- ► Extensions (site links, call and a couple of underused but effective extensions)
- Keyword match types
- Automated bidding (pros and cons)

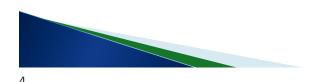

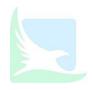

# What's Your Advertising Done For You Lately?

The answer lies in **Conversion Tracking!** 

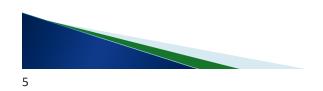

### What is a 'conversion'?

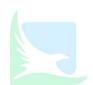

What you want people do on your website....

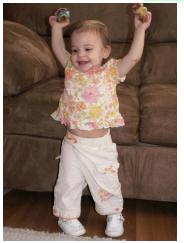

# **Examples: What you want people to do**

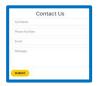

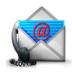

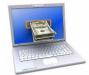

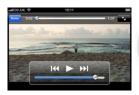

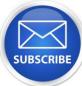

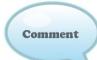

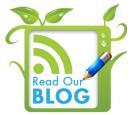

There are many things you want people to do.....

Images are thanks to: Visit Love Boice (Comment), Yankee-shelties (Contact), Globaicy (Read our blog), Marketing Digit Pro (social like),

7

# What ever you want users to do....

• "Tell" Google Ads ......

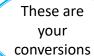

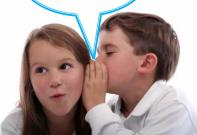

# **Set Up Google Ads Conversion Tracking**

▶ From Google Ads top navigation click Tools

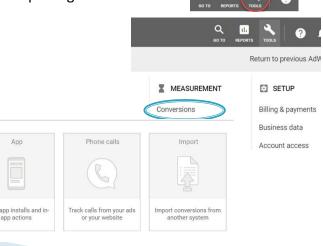

9

Website

Track sales and other actions on your website

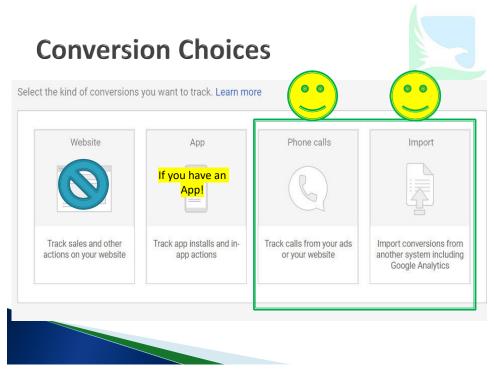

## **Website Conversions**

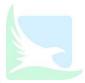

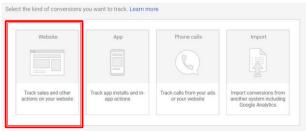

- ▶ Place Google Ads Code on the conversion page
- Must insert code properly to HTML of website
- Only tracks Google Ads, no other traffic sources tracked.

11

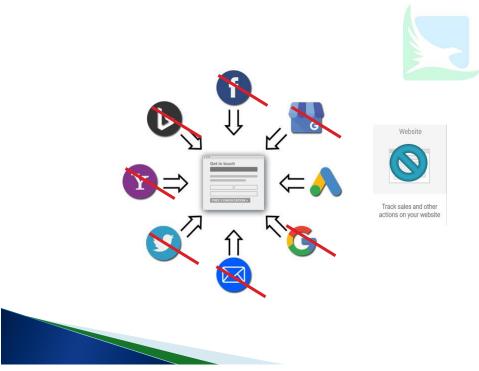

## **Phone Call Conversions**

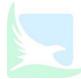

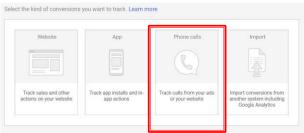

- ▶ These users bypass your website by calling you directly from the ad.
- ▶ Set length of call time before it is a conversion.

15

# Set From Ad Conversion Set Up

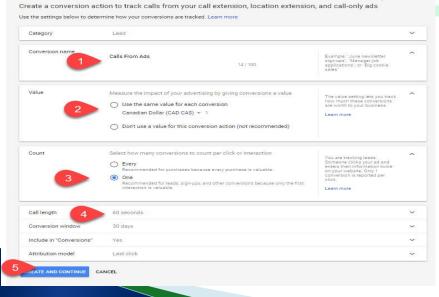

## **Import Conversions**

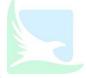

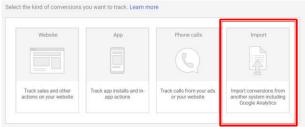

- ▶ Imports Conversions from your Google Analytics Goals
- ► Shows Ads conversions from Analytics in your Google Ads campaigns
- All your traffic sources are tracked together in Analytics
   Compare Ads, SEO, Social, etc.

17

# Tracks all Traffic Sources In Analytics

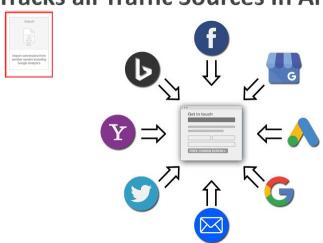

## **How to Import Conversions**

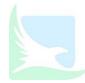

- ▶ Ensure Google Ads / Analytics accounts are linked
- ▶ Ensure Goals are set up in Google Analytics
- ▶ Tools > Conversions > + Conversion (button)
- Click 'Import' box

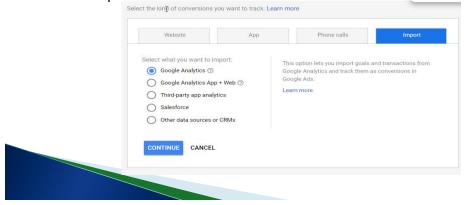

20

# Select Goal(s) to Import

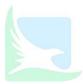

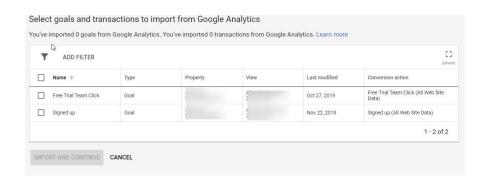

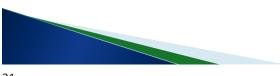

# What We'll Talk About Today

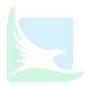

- ▶ Conversion Tracking
- Google Analytics Linking
- ▶ Search terms report
- Extensions (site links, call and a couple of underused but effective extensions)
- ▶ It's positive to use negative keywords
- Automated bidding (pros and cons)

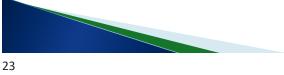

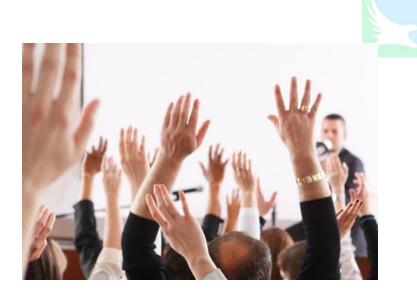

### **Linking Brings Good Data**

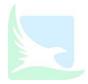

- Enables data to cross between Ads and Analytics
- Goals from Analytics imported to Ads
- Analytics engagement data (Bounce rate, time on site, pages per session) shows in Ads
- Compare all Traffic Sources

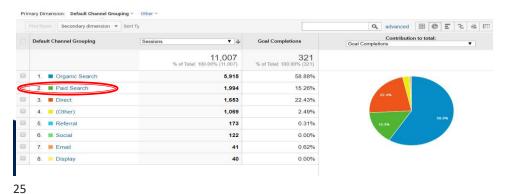

**How to link Ads and Analytics** 

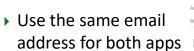

- ▶ Log into Analytics
- → 'Admin' in lower left
- ▶ In centre panel, select 'Google Ads'
- Click Ads Account to link

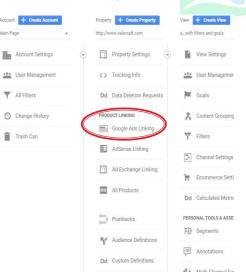

# What We'll Talk About Today

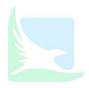

- ▶ Conversion Tracking
- ▶ Google Analytics Linking
- Search terms report
- Extensions (site links, call and a couple of underused but effective extensions)
- ▶ It's positive to use negative keywords
- Automated bidding (pros and cons)

37

## Search Terms Report – In Google Ads

- Lists all the keywords that triggered your ad to show
- Find Search Terms Report:
  - Keywords Tab > Search Terms tab

| Search term                                                         | Match type                     | Added/Excluded |
|---------------------------------------------------------------------|--------------------------------|----------------|
| homes house<br>south keys ottawa                                    | Broad match                    | ○ Excluded     |
| old ottawa south<br>homes for sale                                  | Exact match                    | ✓ Added        |
| homes for sale old ottawa south                                     | Exact match                    | None           |
| homes for sale ottawa south                                         | Exact match                    | None           |
| homes for sale old ottawa south                                     | Exact match (close variant)    | None           |
| new homes<br>ottawa south                                           | Exact match                    | None           |
| homes for sale<br>south keys heron<br>gate greenboro<br>west ottawa | Broad match                    | None           |
| new homes in ottawa south                                           | Exact match                    | ✓ Added        |
| ottawa south<br>homes for sale                                      | Exact match                    | ✓ Added        |
| homes for sale in ottawa south                                      | Exact match<br>(close variant) | None           |

# What We'll Talk About Today

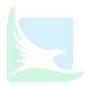

- ▶ Conversion Tracking
- ▶ Google Analytics Linking
- ▶ Search terms report
- > Extensions (site links, call and a couple of underused but effective extensions)
- ▶ It's positive to use negative keywords
- Automated bidding (pros and cons)

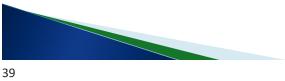

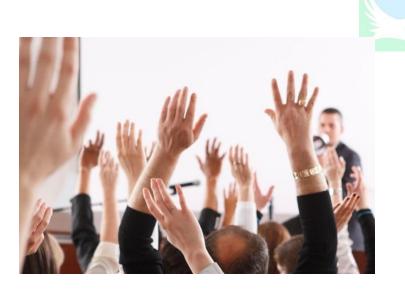

#### **Use Ad Extensions**

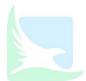

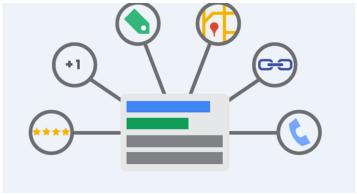

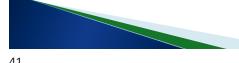

## Ad Extensions – Added Information

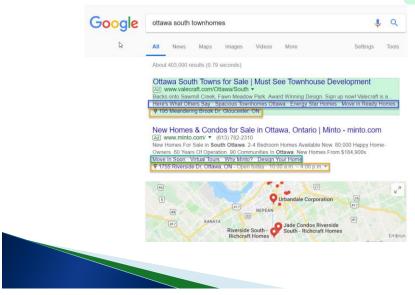

## **Ad Extension Advantages**

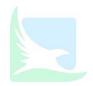

- Make your ads physically larger
- Added information about your business:
  - Extra links in addition to ad landing page
  - Phone number
  - Location / address
  - Many more
- Optional you don't have to use Ad Extensions..
   But your ads show better if you use extensions!
- Google shows extensions when there is space

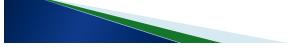

43

#### **Common Ad Extensions**

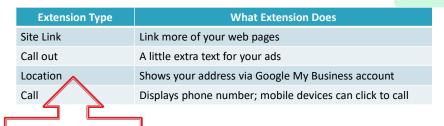

Link Google My Business to Google Ads Account! 'Linked Accounts'

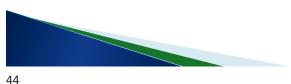

## Ad Extensions – Added Information

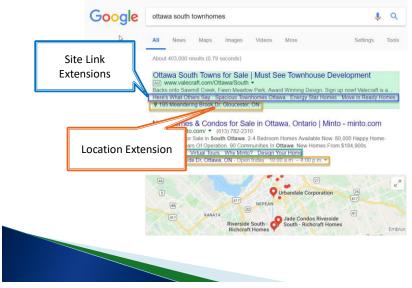

45

#### **Price Extensions**

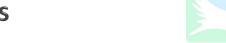

- Price Extensions:
  - List your products/services and their prices
  - Links directly to pricing page
- Structured Snippet:
  - Shows added information based on categories:

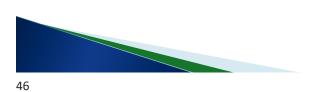

#### **Price Extensions**

- Price Extensions:
  - List your products/services and their prices
  - Links directly to pricing page

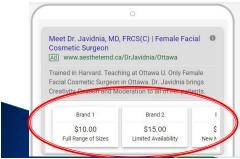

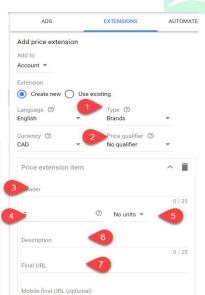

47

# **Structured Snippet Extensions**

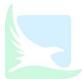

- Structured Snippet:
  - Shows added information based on categories:

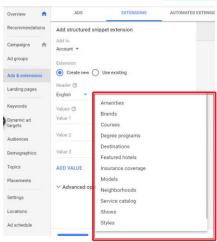

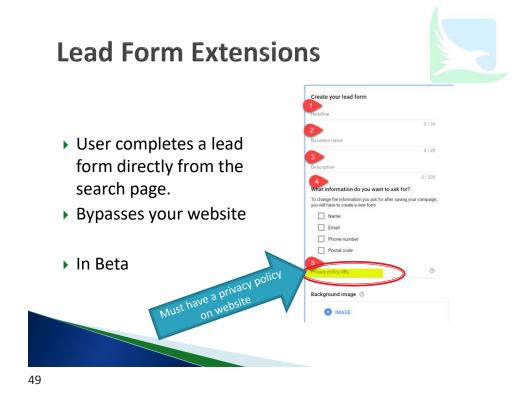

### **Use Extensions At All Levels**

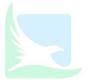

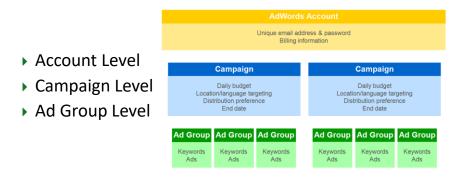

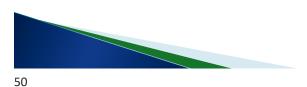

# What We'll Talk About Today

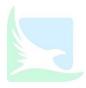

- ▶ Conversion Tracking
- ▶ Google Analytics Linking
- ▶ Search terms report
- ► Extensions (site links, call and a couple of underused but effective extensions)
- ▶ It's positive to use negative keywords
- Automated bidding (pros and cons)

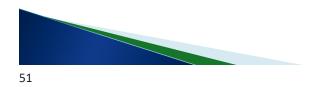

# It's Positive to Be Negative

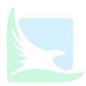

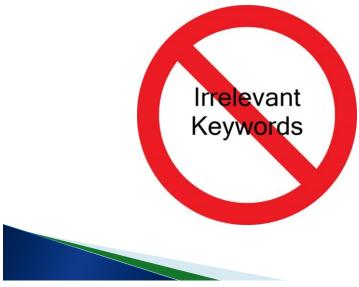

## **Use Negative Keywords**

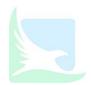

- Words you do NOT want your ads to show
- ▶ Homebuilder Negative keyword examples:
  - Rent, furnished, Home Depot, etc.
- Saves money!
- Apply at Ad Group or Campaign levels

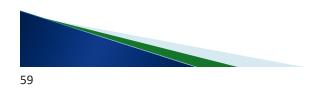

# What We'll Talk About Today

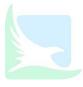

- ▶ Conversion Tracking
- ▶ Google Analytics Linking
- Search terms report
- ► Extensions (site links, call and a couple of underused but effective extensions)
- ▶ It's positive to be use negative keywords
- Automated bidding (pros and cons)

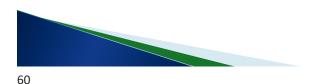

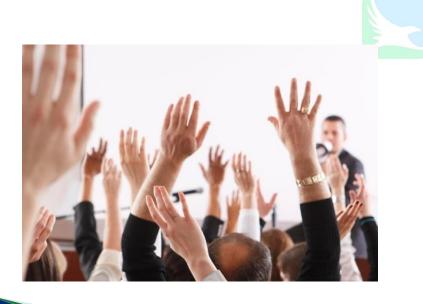

61

# What is Automated Bidding?

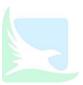

- Google makes bids for you
- Allows you to set 'rules' for bids
- Trading control for convenience

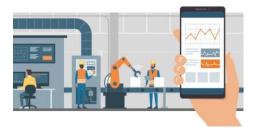

# **How Automated Bidding Works**

- Detects impression, click, conversion patterns and applies them to your bidding.
- Places a bid based on 'Rules' you have set for Google such as:
  - Max Cost per Click (CPC)
  - Location
  - Daily / Monthly budget
  - Cost per acquisition (CPA)
  - Bid adjustments
  - More......

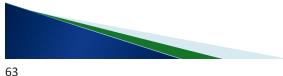

## **Automated Bidding Strategies**

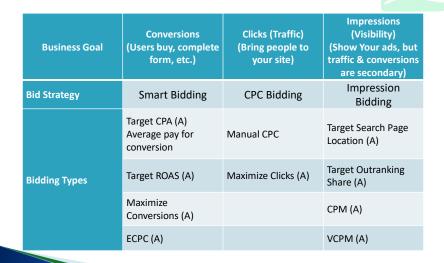

# Google Wants You To Use Automated Bids.....

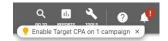

Always recommending

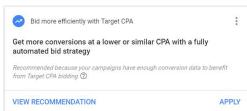

- Make it sound convenient & Easy
- Make sure it's right for you!

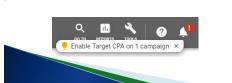

65

# **Careful With Automate Bidding**

- Detects patterns have lots of data!
  - Google recommends minimum 15 conversions / month.... Really need 30 +

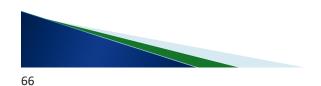

# **Automated Bidding Works.....**

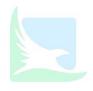

- Choose your automated bidding strategy based on goals!
- When you have lots of account history:
  - 30 + conversions per month.
- Significantly reduces costs and cost per acquisition (CPA)
- ▶ Finds more conversions.

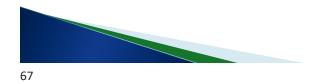

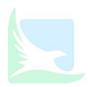

## **Presentation Summary**

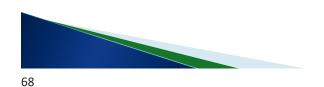

# **Google Ads Optimization Checklist**

- Conversion tracking properly setup?
- Keyword match types and optimization?
- Can search terms report help?
- Using negative keywords?
- Are you using all possible extensions?
- Does a campaign have 30+ conversions last 30 days? Is automated bidding right for you?

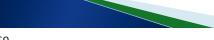

69

# **Upcoming Webinars**

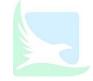

- Google Advertising: The Free and The Paid
  - Getting on the Google Map
  - Google Ads (Introduction)

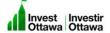

- Uncover Your Website's Secrets
  - Google Analytics & Conversion Tracking

# Thank you

F

- ▶ David Bird
  - · 613-875-4987
- david@birdseyemarketing.com
- www.birdseyemarketing.com

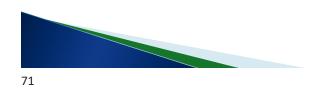